## **В. С. ШАРАЙ, В. В. ДАВЫДОВСКАЯ**  УО МГПУ им. И. П. Шамякина (г. Мозырь, Беларусь)

## **ОСОБЕННОСТИ ИСПОЛЬЗОВАНИЯ СОВРЕМЕННЫХ ИНТЕГРИРОВАННЫХ ПАКЕТОВ ДЛЯ МОДЕЛИРОВАНИЯ ФИЗИЧЕСКИХ СИСТЕМ**

В общем случае компьютерное моделирование физических процессов и систем является весьма сложной задачей. Помимо умений в области программирования необходимы глубокие знания в области физики и математики (методов численного решения). Для моделирования простейшей физической задачи необходимо иметь представления о дифференциальных уравнениях и способах их численного решения, что зачастую является проблематичным. Пакет прикладных программ MATLAB упрощает задачу программирования своими встроенными функциями для решения целого ряда задач определенного типа. При моделировании в этой среде нет необходимости в идеале владеть численными методами решения дифференциальных уравнений, что не только упрощает задачу, но и значительно уменьшает количество строк в коде программы. Одной из важных частей моделирования является визуализация решения (графики, таблицы, диаграммы). Построение графических изображений является трудно реализуемой задачей на таких языках программирования, как С, С++, Delphi и др., чего нельзя сказать про MATLAB, где функция построения графика является простой и удобной в использовании. В. С. ШАРАЙ, В. В. Д. И. В. Д. В. И. В. Д. В. И. Д. В. Д. В. Д. И. В. Д. В. Д. В. Д. В. Д. В. Д. В. Д. В. Д. В. Д. В. Д. В. Д. В. Д. В. Д. В. Д. В. Д. В. Д. В. Д. В. Д. В. Д. В. Д. В. Д. В. Д. В. Д. В. Д. В. Д. В. Д. В.

Таким образом, преимущества MATLAB при моделировании физических процессов и систем перед другими средами программирования очевидны. Рассмотрим это на примере задачи колебания математического маятника. Математическим маятником называется малое тело (материальная точка) массы *m*, подвешенное на нити длиной *l*. Во многих источниках приводится уравнение для описания процесса колебания математического маятника (см., напр. [1]):

$$
\frac{d^2\varphi}{dt^2} + \omega^2 \cdot \sin\varphi = 0, \tag{1}
$$

где  $\varphi$  – угол отклонения маятника,  $\omega^2=g/l,$   $g$  – ускорение свободного падения,  $l$  – длина нити маятника. Рассмотрим случай малых колебаний. Пусть в начальный момент маятник отклонѐн от вертикали на угол  $\,\varphi_0^{\phantom{\dag}}\,$ и отпущен без начальной скорости. Тогда начальные условия будут:

$$
t=0, \ \varphi = \varphi_0, \ \dot{\varphi}_0 = 0. \tag{2}
$$

Для малых колебаний ( $\varphi$ <10°) будем считать  $\sin \varphi \approx \varphi$ . Тогда уравнение (1) примет следующий вид:

$$
\frac{d^2\varphi}{dt^2} + \omega^2 \cdot \varphi = 0. \tag{3}
$$

Уравнение (3) есть дифференциальное уравнение простого гармонического колебания. Общее решение этого уравнения имеет вид:

$$
\varphi = A \cos \omega t + B \sin \omega t, \tag{4}
$$

где А и В - постоянные интегрирования [2].

Для решения данной задачи в Delphi необходимо составить явную разностную схему для решения дифференциального уравнения (3). Для этого заменяем вторую производную ее конечноразностным выражением.

$$
\ddot{\varphi} = \frac{\varphi_{i-1} - 2\varphi_i + \varphi_{i+1}}{h^2} \tag{5}
$$

 $(6)$ 

где  $i = 1, 2, 3 ... n$ .

За нулевой элемент  $\varphi_0$  берем первоначальное отклонение маятника от положения равновесия. Количество элементов п будем брать исходя из рассматриваемого промежутка времени Т и желаемого шага h. При этом примем  $\varphi_1 = \varphi_0 - lh$ . Таким образом, имеем следующее уравнение:

$$
\frac{\varphi_{i-1} - 2\varphi_i + \varphi_{i+1}}{h^2} + \frac{g}{l}\varphi_i = 0
$$

Перепишем это выражение в виде:

$$
\varphi_{i+1} = \varphi_i (2 - \frac{g}{l} h^2) - \varphi_{i-1}.
$$

Таким образом, получили готовое выражение для поиска угла отклонения маятника в любой момент времени. Программный код вычислительного блока в Delphi выглядит следующим образом:

```
begin
  l:=Strtofloat(Edit1.Text);
  x:=Strtofloat(Edit2.Text);
  Time:= Strtofloat(Edit3.Text);
      n := 500;h:={\tt Time}/nk := (9.8/1);v := 0;alpha:=x/l * pi / 180;u[1]:=x;u[2]:=u[1]-v*h;t[1]:=0;t[2]:=h;
vt[1]:=v;for i:= 2 to n do begin
  t[i+1]:=t[1]+ i \star h;
                    h * h * (k) * Sin((u[i]/l) * pi/180) - u[i-1]);u[i+1]:
            2*u[i]end;
 t[n]:=Time;
         to n-1 do begin
for i := 1vt [
       end:
 vt[n] := (u[n]-u[n-1])/h;for i := 2 to n-1 do begin
  at[i+1] := (vt[i+1]-vt[i])/h;end;
  at[1]:=(vt[3]-vt[2])/h;at[2] := (vt[4]-vt[3])/h;
```
В итоге, запуская готовое приложение, мы можем убедиться в его работоспособности. Результат можно увидеть на рисунке 1.

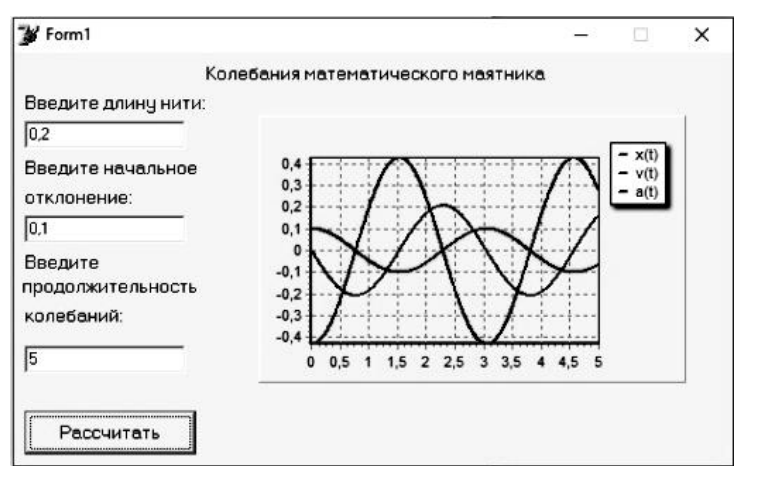

Рисунок 1. - Приложение по моделированию колебаний математического маятника в Delphi

Как вилно из привеленного листинга кола, алгоритм решения залачи лостаточно сложный для разработчика, если он не знаком с численными методами, а именно с методом конечных разностей. При этом вычисления выглядят громоздкими. Для решения этой же задачи в МАТLAВ можно воспользоваться встроенной функцией для решения ОДУ - ode45. Синтаксис этой функции выглядит следующим образом [3]:

## $[t, y] = ode45(odefun, tspan)$

 $[t0 \quad tf].$ Здесь Интегрирование tspan системы дифференциальных  $\equiv$ уравнений у' = f(t, y) происходит от начального момента времени t0 до конечного tf с начальными условиями у 0. Функция ode45 фактически убирает необходимость численного решения дифференциального уравнения вручную. Параметр odefun будет находиться в отдельном m-файле. Его структура будет следующая:

```
function dxdt = fun(t, x)qlobal 1 xn q T
dxdt = zeros(2, 1);dxdt(1) = x(2);dxdt(2) = -(q/1) * sin(x(1))(1<sup>*</sup>pi/180);
```
В результате будем иметь приложение, изображенное на рисунке 2.

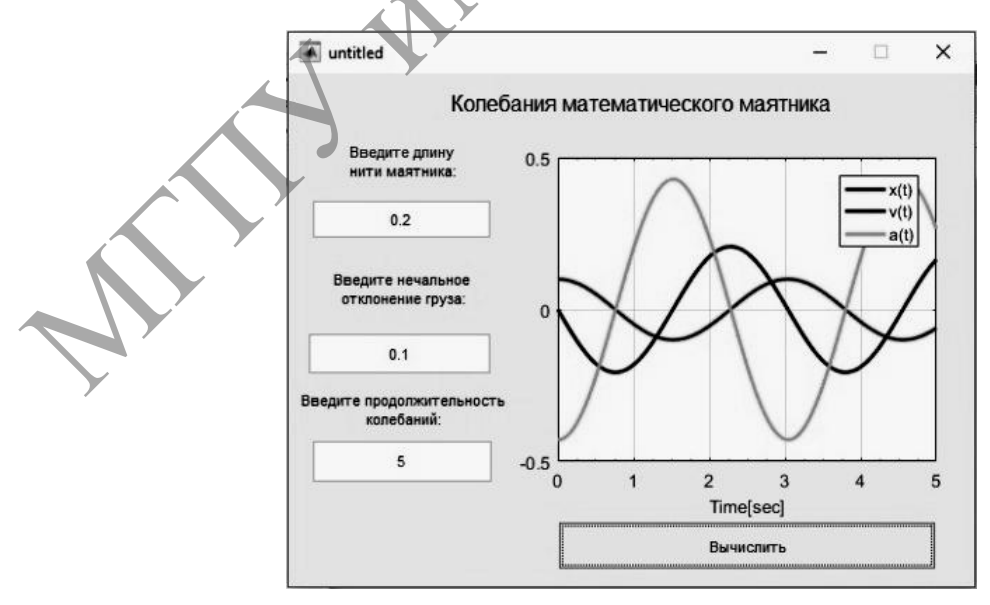

Рисунок 2. - Приложение по моделированию колебаний математического маятника в GUIDE

Листинг Callback-функции для кнопки **Вычислить**:

```
function pushbutton1 Callback(hObject, eventdata, handles)
global l xn g Tp
l=str2double(get(handles.edit1,'string'));
xn=str2double(get(handles.edit2,'string'));
Tp=str2double(get(handles.edit3,'string'));
q=9.8; x0=[xn 0]; N=500;tspan=linspace(0,Tp,N);
[T,X]=ode45('fun',tspan,x0);dt = (tspan(end) - tspan(1)) / N;s = length(X(:,1));
f=X (:, 2);
A =zeros(s, 1);
A = (f(2:s)-f(1:s-1))/dt;A=[A(1); A];plot(handles.axes1,T,X(:,1),'r','LineWidth',2)
hold on
plot(handles.axes1,T,X(:,2),'b','LineWidth',2)
plot(handles.axes1, T, A, 'g', 'LineWidth'
set(handles.axes1, 'XMinorTick', 'on')
grid(handles.axes1,'on')
box(handles.axes1,'on')
xlabel(handles.axes1,'Time[sec]','FontSize',10)
legend(handles.axes1,'x(t)','v(t)','a(t)', 4)
                                            ЛЕНЕЙ И.В.
```
Следует отметить, что при визуально одинаковых полученных результатах (рисунки 1 и 2), для решения этой задачи в Delphi, составлялась явная разностная схема для решения дифференциального уравнения, что также требует знаний в области численных разностных методов для решения дифференциальных уравнений [1]. В MATLAB есть встроенные функции для решения дифференциальных уравнений и их систем.

Сравнивая вычислительные блоки обеих программ, можно сделать выводы о простоте моделирования физических и математических задач в программе MATLAB, используя встроенные функции и пакеты для вычислений. Для проведения аналогичных действий в решении задачи в Delphi приходится вручную создавать алгоритм численного решения дифференциального уравнения, что является достаточно сложной задачей.

ЛИТЕРАТУРА

1.Бухгольц, Н. Н. Основной курс теоретической механики / Н. Н. Бухгольц. – М. : Наука, 1969. – 336 с.

2.Лазарев, Ю. Ф. Моделирование процессов и систем в MATLAB : учеб. курс / Ю. Ф. Лазарев. – СПб. : Питер, 2005. – 511 с.

3.Список функций PDE Toolbox [Электронный ресурс]. Режим доступа: http://MATLAB.exponenta.ru/pde/book3/1/pdetool.php. – Дата доступа: 05.02.2020.